## INSTAGRAM DIGITAL CONTENT INSTAGRAM FOR MALANG SME

Uzda Nabila Shabiriani, Wahyu Kurnia Dewi, Katherine Felicia Yuliana Visual Communication Design, School of Design, Bina Nusantara University, Malang uzda.nabila@binus.ac.id<sup>1</sup>, wahyu.kurnia001@binus.ac.id<sup>2</sup>, katherine.yuliana@binus.ac.id<sup>3</sup>

## **ABSTRACT**

Over past two years, COVID-19 pandemic has forced many business owners to switch from print to digital to maintain their business. One of them is Malang SMEs. Malang SMEs need to have design skills to create attractive Instagram feeds as digital promotional media. The purpose of this activity is to provide training in creating Instagram digital content using Canva and Adobe Illustrator. The method used is a cognitive method which involves a resource session to deliver Instagram material, a discussion session to brainstorm the target audience, and a question-and-answer session. This involved 23 participants from Malang SMEs, public audiences, and two resources. This activity was divided into two main sessions, namely an explanation of Instagram, and a tutorial session on using Canva and Adobe Illustrator. The result is the Wic Kitchen and Jahe Bu Nintul SMEs Instagram feeds that are more attractive and interactive to their respective audiences by using designs, colors, and fonts. This activity can provide additional design skills for Malang SMEs, so they can create attractive Instagram feed designs independently and easily. Later the promoted product can be known by the wider community and expand potential consumers to international.

Keywords: Digital Content, Instagram, Promotional Media.

## A. INTRODUCTION

Over past two years, the impact of COVID 19 pandemic has been felt in the trade sector. Many business actors have gone bankrupt, but not a few are still able to survive. The website <a href="http://investor.id/">http://investor.id/</a> states that the pandemic has shut down various business activities due to restrictions on people's mobility. This impact was also felt by Malang SMEs. Various attempts have been made to maintain their business from reducing the workers number to creating digital platforms to promote their products or services. Malang SMEs use social media to market their products or services, although not all understand of these digital platform's usage and package their content in anattractive way.

Constraints in the design software usage have cause Malang SMEs to be unable to design their own promotional media. The use of graphic designer services in printing is a solution to assist in making the required designs, even though the processing time is quite long which causes the promotion intensity to be hampered. Andriyani, et al (2022) stated that the higher intensity of using social media, the higher product purchase decision. However, if the intensity of social media usage is low, the purchase decision will also be low. Malang SMEs need to be equipped with design skills so they can design promotional media independently and efficiently.

According to data from Cooperatives, Small and Medium Enterprises office, Malang SMEs is in the fifth position with the highest number of East Java entrepreneurs in 2019. Currently there are 627cooperatives, 359 active cooperatives, and 70 verified cooperatives. Based on data owned by the Ministry of Cooperatives and SMEs on the website <a href="https://kemenkopukm.go.id/">https://kemenkopukm.go.id/</a>, the number of SMEs digitalize has reached 13.5 million or twenty-one percent and the target to be achieved by 2024 is SMEs players who are on boarding to digital reached 30 million. Thus, the Ministry of Cooperatives and SMEs target that wants 30 million SMEs digitalize can arouse the Malang SMEs enthusiasm to improve their skills and knowledge regarding social media, especially instagram to design the contents.

Kurnianto (2020) said new media as a communication technology device with the same characteristics in the digitization form and its wide availability for personal use as a communication tool. Instagram as a new media capable of reaching a wider range of potential consumers is expected to help promote products or services from the Malang SMEs community. Instagram according to Alfajri, Adhiazni & Aini (2019) is quite good at helping companies to achieve goals, build and improve brand image, brand awareness, as well as direct interaction bertween companies and consumers.

The following and followers features on Instagram make users aware of people who are interested in corporate or business Instagram accounts, post photos, and videos with added captions and

hashtags, love, and comments from the followers account, IGTV, and live Instagram features can make the interaction easier, and build closer interactions with consumers that can last for 24 hours if stored on Instagram archieves. These features are considered capable of supporting each company's research to find out whats consumers need today. Malang SMEs can take advantage of this to interact directly with their consumers, including from the Instagram feed designs.

Based on the situation analysis that has been carried out, it is necessary to have training on creating Instagram digital contents to make it easier for Malang SMEs to create attractive Instagram feeds. From this training it is hoped that it will be able to increase Malang SMEs skills in making attractive and efficient Instagram feed designs.

## **B. IMPLEMENTATION AND METHODS**

In these problems solving, the author uses several methods to improve the participants' cognitive, including the lecture method to convey material in the explanations form of definitions, the discussion method to brainstorm the intended target audience, question and answer method to provide opportunities for participants to ask questions. There were 23 participants who participated, consisting of Malang SMEs community, and people who wanted to know how to make Instagram feeds using Canva, and Adobe Illustrator. Meanwhile, there were two resources who were divided into two different sessions, namely the first session was accompanied by one resource who explained about Instagram, and how to make an attractive Instagram feed, and second session was accompanied by two resource giving tutorials on using Canva app, and Adobe Illustrator software.

The initial stage, first resource delivered material regarding Instagram definition, why Instagram, Instagram usage, Instagram advantages and disadvantages, and tips on creating an aesthetic, attractive, and cool Instagram feed.

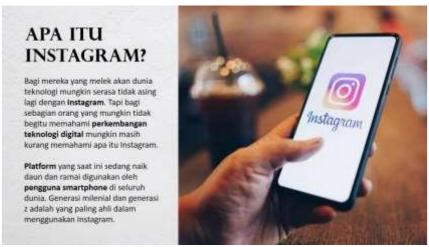

Figure 1. What is Instagram? Source: Author, 2022

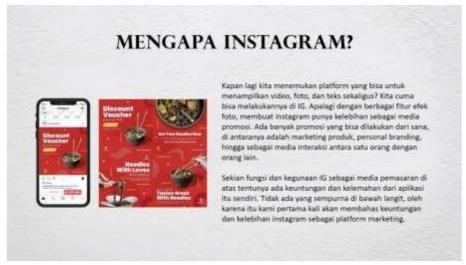

Figure 2. Why Instagram? Source: Author, 2022

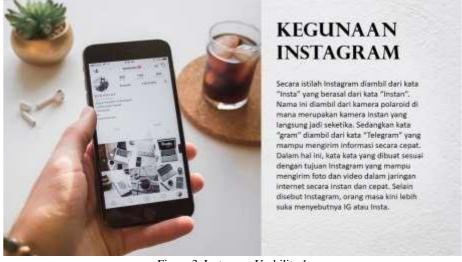

Figure 3. Instagram Usability 1 Source: Author, 2022

# KEGUNAAN INSTAGRAM

Dari definisi singkat tersebut, secara umum Instagram dapat diartikan sebagai aplikasi yang dapat difungsikan sebagai media berbagi foto dan video dalam sebuah jejaring sosial, memungkinkan pengguna untuk mengambil foto dan video, dan menambahkan filter untuk menambah kesan menarik pada foto. Utamanya, Instagram lebih difokuskan pada perangkat smartphone seperti Android dan iOS. Namun pengguna tetap dalam menjalankan Instagram dalam mode web app meskipun dengan fitur terbatas.

Sama seperti jejaring media sosial lainnya, Instagram memiliki konsep interaksi antar pengguna dengan mengikuti (following) atau pengikut (follower). Pengguna juga dapat menambahkan komentar pada foto maupuo video, menyukai, mengirim, hingga menyimpannya dalam sebuah akun.

Figure 4. Instagram Usability 2 Source: Author, 2022

# KELEBIHAN INSTAGRAM

Perkembangan dan perubahan instagram dari waktu ke waktu memiliki dampak luas biasa dalam kehidupan; Sosial media seperti Instagram tidak hanya digunakan sebagai media Interaksi dan komunikasi, berbagi foto maupun video, namun lebih dari itu. Instagram menjadi media baru yang mampu meng-influence semua orang. Mungkin dimasa lalu ketika pengguna smartphone masih sedikit dan pengetahuan yang terbatas membuat Instagram hanya digunakan sebagai media Interaksi sosial, namun saat ini Instagram telah berevolusi sebagai media Inburan, edukasi, Inspirasi, hingga bisnis. Beberapa hali di bawah ini mungkin bisa membuka wawasan lebih jauh mengenai Instagram saat ini hingga masa depan.

## 1. Sebagai media komunikasi, saling interaksi antar pengguna

Sebagai media komunikasi yang sangat mengasitikan karena memang kila bisa memandartkan fitur chat maupun komentar untuk berinteraksi dengan orang lain , selain berkometar instagram juga menyediahan Dirrect Message untuk bisa berkomunikasi lebih private tanga diketahui orang banyak , tentunya ini bisa menunfuatikan waktu senggang anda untuk sekedar berkomunikasi dengan teman,asodara , maupun paransan anda.

Samai seperti sosial media lainnya, histagram memiliki fungsi dan tujuan utama untuk seling beristeraksi antar pengguna, mulai dari berbagi foto dan video, berkirim pesan (direct messenger), menambahkan komentar, dan lalonya. Male Zuckerberg selaku Founder Facebook, induk dari Instagram memiliki motto. "Bringing the World Closer Together", ini menunjukkan bahwa Instagram memiliki peranan penting dalam berinteraksi, Instagram juga terus menghadirkan fitur-fitur baru yang mumpu memanjakan penggunanya, mutai dari Instagram Live, (GIV, Instagram Story, Instagram fleeis, Filler, dan sebagainya.

## 2. Sebagai media hiburan

Di Instagram pengguna bisa menemukan beragam hiburan seru dan menyenangkan, Inotagram telah berevolusi menjadi media enterlaining atau hiburan menyesuakkan perkembangan dan perubahan kehidupan sosial masa kini. Akam akun meme, comic, dagelan, hingga animator tersedia cukup banyak di Instagram. Bahkan perusahaan media digital, TV, bingga artis telah merambah ke Instagram untuk menghibur dan terus meningkatkan popularitasnya.

## 3. Mencari inspirasi dan ide kreatif

Sebagai media utama berupa Foto dan Video. Menjadi media sosial yang unggul pada hal posting melalui foto dan video , membentuk media ini menyampaikan tampilan serta kualifas foto dan video yang baik. Tentunya sebagai bentuk publikasi galeri.

Selain hiburan, pengguna juga dapat menemukan beragam ide kroatif dan inspiratif untuk produktivitas atau kebuluhan lainnya. Semisal kefika Anda membuhuhkan ide baru tentang dekorasi rumah atau ruangan, maka Anda bisa temukan beragam contohnya di Indagram. Tak hanya itu saja, setup komputer, desain grafis, editing video, buat konten isi, dan hal menarik lainnya bisa Anda temukan dengan mudah di esplore instagram.

## 5. Sebagai Media Bisnis Yang Menguntungkan (Bisnis Online)

Reuntungan pertama yang bisa anda ambil dari sebuah instagram adalah adalah bisa menggunakan sebagai media bisnis yang mengantungkan seperti balinya bergualan oseline di instagram misalikan anda menjual jasa atupum barang dan neenibotokya lalu menguploodnya ke instagram dan menambahkan sedikit hastag agar postingan anda bersifat basa, dan berjuatan ceriine di instagram memungkirikan orang tertarik dengan postingan foto anda dan tertarik untuk membelinya. Dan satu hal lagi yang bisa menjadikan instagram menjadi ladang bisnis adalah ketika folkowers atau pengikut di instagram anda sangat banyak dan sampai ribuan bahkan sampai ratusan ribu tentunya hal bersebut bisa memungkinkan pihak lain yang nigin mengiklankan produk mereka di instagram anda dengan sistem endorse dimana anda mengelankan produk mereka dan anda akan diberikan ruyalti , nah misalkan seseorang tersebut menjual baju dan berniat untuk mengiklankan di instagram anda dan anda hunya perlu mempostingnya maupun memawarkan ke folkowers anda.

Figure 5. Instagram Advantages Source: Author, 2022

# KEKURANGAN INSTAGRAM

Kekurangan instagram antara lain adalah:

- Terialu banyak kompetitor, sehingga butuh upaya lebih untuk menjadi penguasa dan pengusaha di sana.
- Sering berubah algoritma-nya. Beberapa bulan belakangan banyak influencer yang mengeluh karena terdampak perubahan algoritma IG.
- · Banyak boot, sehingga banyak interaksinya bisa dimanipulasi.

Itulah kekurangan IG yang mungkin dapat kita kumpulkan. Tentunya segenap kekurangan platform ini jangan sampai menjadi penghalang kita untuk belajar jualan di Instagram.

## 1. Rawan Bully

Pengguna Instagram yang terus mengalami peningkatan dari tahun ke tahun tentu menjadi peluang banu dalam berbisnis online. Penggunaan Facebook Ads yang juga terintegrasi dengan instagram menjadi strategi baru para Internet Marketer dalam menjual produk secara cepat dan efisien. Jangan kaget ketika melihat ikan di Instagram yang sesual dengan apa yang Anda sukai dan apa yang sedang Anda minati.

Instagram memanfaatkan semua data pengguna, mulai dari yang konten yang dilihat dan sukai, hingga lokasi yang pernah dikunjungi. Semua penargetan bisa sangat tepat dan mampu memikat pengguna untuk melihat iklan sehingga tertarik untuk membeli.

## 2. Rawan Peretasan

Masalah pertama yang menjadikan intagram bisa merugikan anda adalah karena peretasan yang dilakukan orang yang tidak bertanggung jawab apalagi jiko orang tersebut mengupload foto yang senonoh tentunya hal tersebut membuat kita menjadi emosi dan merasa dirugikan ,dan hal seperti ini sering terjadi pada akun instagram yang followers atau pengikutnya banyak dan segelintir orang usil dan iri ingin mengembil alih akun kita.

# 3. Harus Update secara Berkala Hampir setiap minggu instagram selalu menghadirkan fitur baru, ini yang menyebabkan penggguna harus mengupdate Instagram untuk mendapatkan fitur tersebut. 4. Menghabiskan Banyak Kuota Internet Dengan anda selalu membuka instagram apalagi menonton video streaming tentunya hali tersebut akan membuat kuota internet anda menjadi sekarat dan cepat boros pasti anda memang sudah tau bahwa aplikasi instagram memang boros kuota walaupun instagram menyediakan less data dan bagi anda yang memang orang yang tipe irit kuota anda harus pintar pintar dalam menggunakan instragram. 5. Persaingan yang Ketat waktu ini, online shop pada instagram telah semakin menjamur. Hal ini menghasilkan persaingan pula semakin ketat sebab konsuman akan bisa dengan praktis menemukan online shop ya homogen menggunakan milik anda. Sang karena itu, pelayanan yang ramah serta harga dan kualitas barang yang baik artinya kunci utamanya.

Figure 6. Instagram Disadvantages Source: Author, 2022

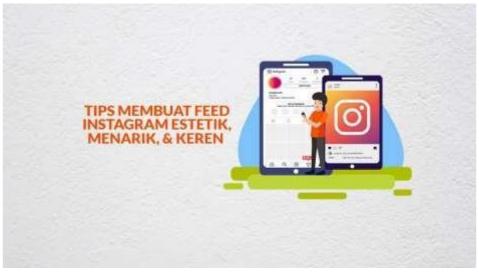

Figure 7. Tips for Creating Aesthetic, Attractive & Cool Instagram Feeds Source: Author, 2022

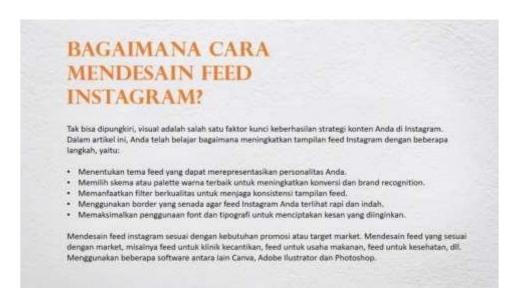

## SEEIJ (Social Ecor

# 

SN 2598-0319 SN 2581-2246

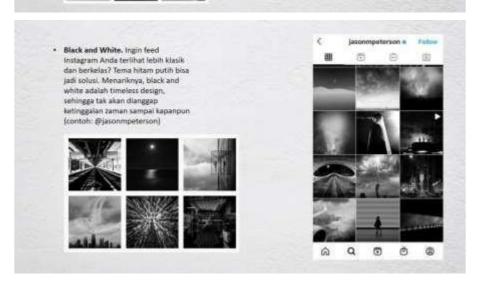

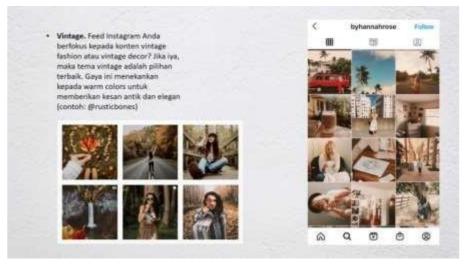

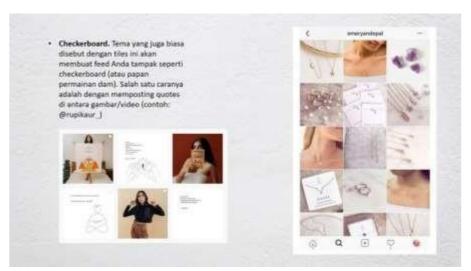

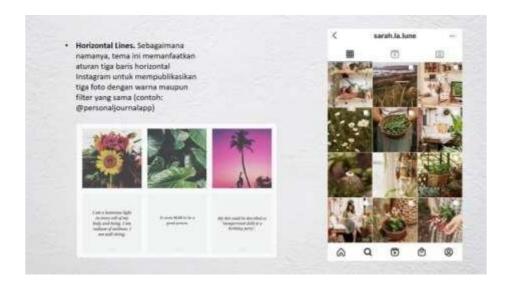

# 2. Pilih Skema Warna

Warna adalah salah satu elemen terpenting dari desain feed Instagram Anda. Bagi suatu Brand, warna akan membantunya lebih mudah dikenali oleh audiens serta dapat meningkatkan konversi hingga 85%. Oleh karena itu, mulailah dengan membuat skema warna agar seluruh feed terlihat harmoni satu sama lain. Untuk melakukannya, Anda bisa mencoba beberapa hal berikut:

- Tentukan warna utama brand Anda, yang mana bisa dipilih dari warna yang mendominasi logo Anda. Jika Anda merasa bingung dalam menerbukan primary color.
- Buat palet warna dari feed yang telah Anda publikasikan. Untuk lebih memudahkan, Anda dapat menggunakan color palette generators (seperti Canva, My Insta Palette, dan Colordot), kemudian menentukan warna berdasarkan postingan sebekumnya.

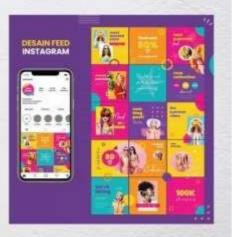

# 3. Manfaatkan Filter yang Menawan

Filter juga merupakan bagian yang tak terpisahkan dari feed Instagram. Hebatnya, fitur ini tidak hariya bisa membantu meningkatkan estetika desain feed Anda, namun juga membuatnya terlihat kohesif dan konsisten. Sebenarnya, apilkasi instagram sendiri menyediakan puliuhan filter bawaan yang bisa Anda gunakan sesuka hati. Namun, Anda juga bisa mempertimbangkan apilkasi editor foto Instagram yang mempunyai fitur kustomisasi yang sangat lengkap.

Beberapa opsi aplikasi terbalk diantaranya yakni:

- VSCO. Aplikasi ini tidak hanya menyediakan koleksi filter yang melimpah, namun juga membebaskan Anda untuk membuat filter sendiri, kemudian menyimpannya agar bisa digunakan untuk konten selanjutnya.
- Foodle, Feed Anda berfokus pada dunia kuliner? Maka Foodle adalah apa yang Anda butuhkan. Selain dilengkapi dengan puluhan filter, Foodle juga menawarkan fitur smart guide untuk membantu Anda mendapatkan angles dan pencahayaan yang optimal.
- Snapseed. Mempunyai sekitar 29 filters dan tools untuk meningkatkan tampilan feed instagram Anda dalam wektu singkat. Sebagaimana VSCO, Snapseed juga memiliki fitur custom filter yang bisa disimpan dan diaplikasikan untuk proyek selanjutnya.
   A Color Story. Membawa ratusan filters dan effects untuk mendesain feed yang bergaya dan berkelas. Tak
- A Color Story. Membawa ratusan filters dan effects untuk mendesain feed yang bergaya dan berkelas. Tak ketinggalan, A Color Story juga dibekali dengan filtur IG planning dan custom filter untuk menjaga konsistensi feed Anda.

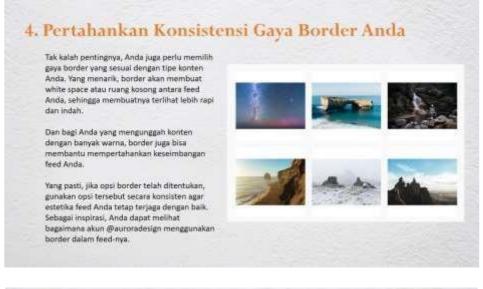

# 5. Perhatikan Font dan Tipografi yang Digunakan Anda berniat menggabungkan tipografi dengan gambar, objek, atau grafis dalam satu feed? Atau Anda ingin menampilkan banyak quotes di grid Instagram Anda? Jika iya, maka Anda juga perlu memperhatikan opsi font yang dipilih. Pada dasarnya, ada empat kategori font yang perlu dipahami, yaitu: · Serif. Mempunyai tampilan klasik dan banyak digunakan untuk memberikan kesan elegan, terpercaya, dan mapan. Sans-Serif. Hadir dengan garis yang sederhana dan bersih, sehingga cocok digunakan untuk gaya modern. Selain itu, Sans-serif juga terkesan lebih kasual, informal; dan bersahabat. · Script. Memiliki bentuk seperti kaligrafi atau tulisan tangan. Script biasanya digunakan bersamaan dengan dua kategori sebelumnya dan membuat desain Anda terlihat lebih menarik dan menyenangkan. · Decorative. Terlihat lebih eksentrik dan berseni, namun cenderung sulit dibaca. Oleh karena itu, sangat direkomendasikan untuk meminimalisir penggunaan kategori font ini. Selain itu, hindari juga menggunakan gaya decorative untuk tulisan berukuran kecil (di bawah 32 points) dan dalam huruf kapital (uppercase).

Figure 8. How to Design an Instagram Feed? Source: Author, 2022

After understanding in more detail about Instagram, the second resource continued the next session to provide a tutorial on how to create an Instagram feed using the Canva application.

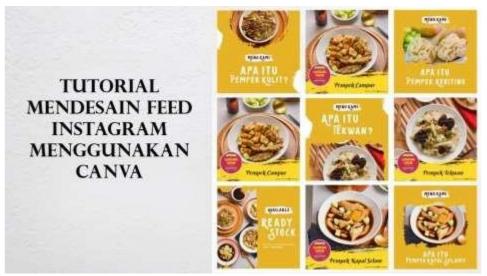

Figure 9. Tutorial Material for Designing Instagram Feeds Using Canva Source: Author, 2022

The second resource gave an example of target audience for chili oil products to make it easy to design Instagram feeds. Initial preparations that need to be made before designing an Instagram feed in Canva, participants need to download the Canva app on their smartphones, and prepare the photos needed to promote products or services and writing that will be used to promote products or services in an interesting and simple way.

Participants were asked to open the Canva app and select Instagram feed templates. The selected template is a food Instagram feed that fits the target audience and Malag SMEs products or services. This is edited according to needs, starting from changing the Instagram feed title, products names, photos, taglines, and contacts that potential customers can contact our business. The finishing step is saved in jpeg format with high resolution so that it can be downloaded on Instagram in a good quality.

The second resource also gave a tutorial on using Adobe Illustrator by taking an example from a design of Jahe Bu Nintul SMEs Instagram feed. This example chosen was a simple and easy design to follow by Malang SMEs and participants were also told that the use of Adobe Illustrator was able to create flexible and attractive designs by playing with image, composition, and typeface elements. The finishing design is also saved in jpeg with high resolution. Last stage, the two resources gave participants the opportunity to ask questions about material and tutorial that had been presented.

# C. RESULTS AND DISCUSSIONS

The main activities carried out are tutorial sessions in creating Instagram digital content using Canva and Adobe Illustrator. Participants are asked to install Canva app, but participants can also use the Canva website by typing *www.canva.com* in the search box. Then the Canva home screen will appear as shown in figure 10.

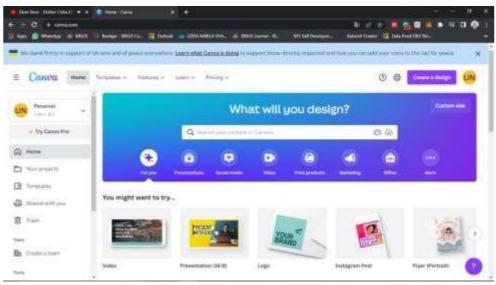

Figure 10. Canva Home Website Source: www.canva.com, 2022

Participants were asked to select a menu of Instagram post to adjust the size of the design to the actual size of Instagram post. Instagram display will appear as shown in figure 11. In the side column, various templates will appear that can be selected and edited as needed. The resources wanted to design an Instagram feed for Wic Kitchen SMEs who wanted to promote a new product in chili oil form. The theme to be used in this design is modern Chinese by using red and yellow to match the typical Chinese colors.

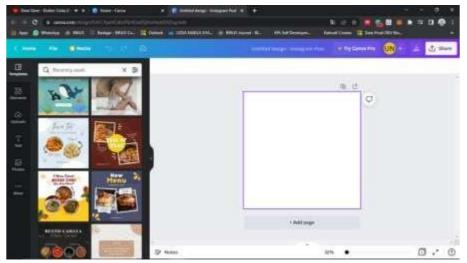

Figure 11. Instagram Post Size in Canva Source: www.canva.com, 2022

The resource chooses a template that matches the design theme. She also began to include chili oil products photos, Wic Kitchen logo, and chili and onion image elements needed. In Figure 12, photos, logos and image elements that have been uploaded will appear in the left column.

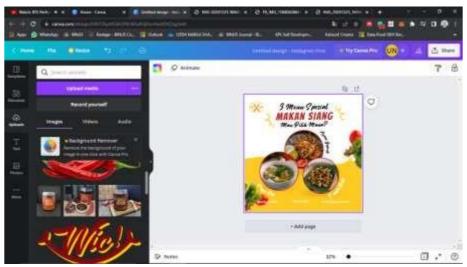

Figure 12. Instagram Post Templates Selected in Canva Source: www.canva.com, 2022

In the selected template, the interviewee needs to replace the logo on the top left, the words 3 special menus, lunch, which one would you prefer, geprek chicken, vegetable soup, tempe orek, and contact at the bottom, product photos, and also tomatoes and vegetables image elements. Figure 13, the old logo has been replaced with wit kitchen logo by dragging it in the left column to the worksheet on the right.

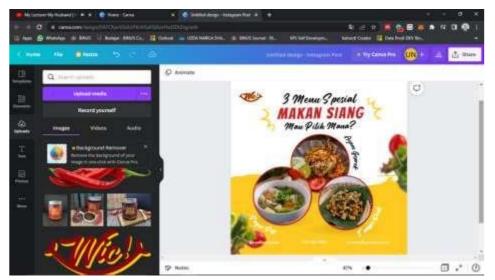

Figure 13. Replacing Wic Kitchen Logo in Canva Source: www.canva.com, 2022

Then resources changed the text of 3 special menus into Wic Kitchen to highlight SMEs promoting their new products. Malang SMEs can also do the same things; write the name of each SME at the top. The post for lunch has also been changed to new product to highlight the Instagram feed design is to promote new products from Wic Kitchen. The resource also changed the text of choose your spicy level, as shown in Figure 14.

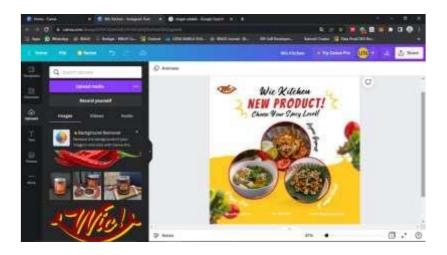

Figure 14. Text Replacement in Canva Source: www.canva.com, 2022

Photos that have been uploaded to Canva are included in the dots shape in the center. Those are arranged based on the spiciness product level, the product with the lowest spiciness level is

placed in the first circle, those with the medium spiciness level are placed on the lower right and the highest level is placed on the lower left. The three photos are arranged so that the audience's attention can be focused on the chili oil product photo being promoted (see Figure 15).

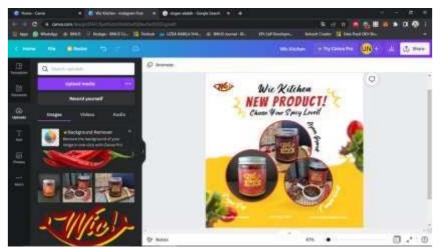

Figure 15. Placing Photos into Designs Source: www.canva.com, 2022

In Figure 16, each text on the right and left of the photo is replaced according to the product name and spiciness level, namely Chili Oil Mild, Chili Oil Spicy Mild, and Chili Oil Spicy. In Figure 17, the resourcers changed the product name color from white to black to make it easier for the audience to read the product name. How to change the product colors is click each text that you want to change. At the top appears the letter A which has a colorful line below it. Click Letter A, then the audience can change the color according to the design needs.

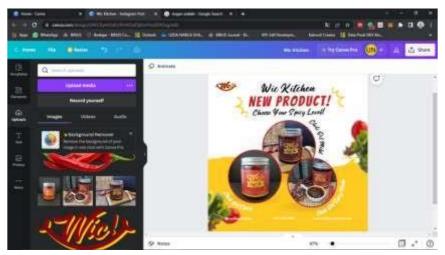

Figure 16. Text Substitution for Each Product Photo Source: www.canva.com, 2022

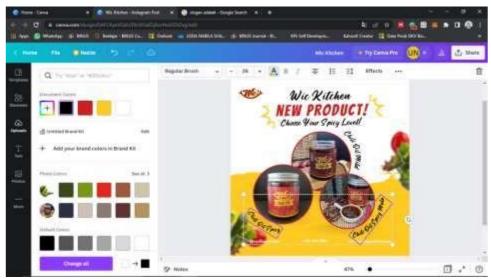

Figure 17. Changing the Text Color for Each Product Photo Source: www.canva.com, 2022

Each text at the bottom is replaced with Wic Kitchen's business number, website, and email to make it easier for consumers to order the products. In Figure 18, the resources proceeded to replace the tomato and vegetable image elements with chilies and garlic which were made transparent. This is done so that the product being promoted, namely chili oil, is more prominent and can become the point of view the audience who will become potential customers. How to make image elements transparent, sources click on chili and garlic images. At the top right a black and white box icon will appear to make the object transparent as needed.

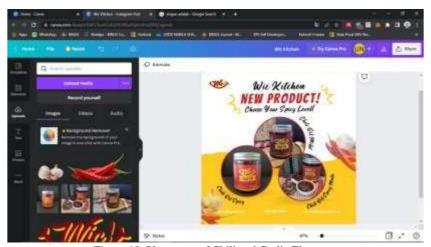

Figure 18. Placement of Chili and Garlic Elements Source: www.canva.com, 2022

In Figure 19, the resources changed the contact text color from white to black to make it easier to read Wic Kitchen contacts. In addition, color replacement is done to provide color similarity with product text.

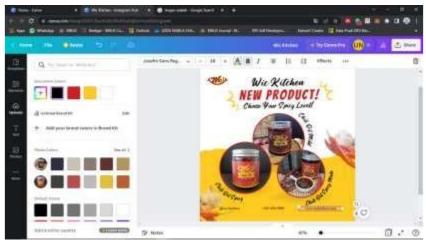

Figure 19. Changing the Color of Contact Writing Source: www.canva.com, 2022

In the final stage, the resourcer saves the design in JPEG or JPG format so that it can be uploaded to Instagram. To save it, the resourcer clicks File, Download, changes the file to JPG, and clicks the Download button. The design file will be automatically saved and downloaded to the resourcer's cellphone or laptop or computer memory. The image results can be uploaded to Instagram.

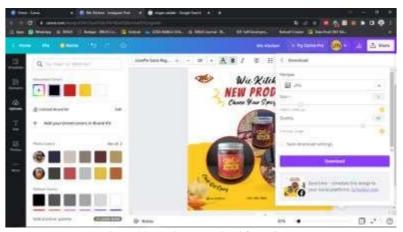

Figure 20. Design Download from Canva Source: www.canva.com, 2022

Furthermore, the resourcer provides a tutorial for making Instagram feeds using Adobe Illustrator. From point of view user, this software requires that users at least have design skills because the existing tools make it easier to make creative and flexible designs compared to the Canva app which already provides design templates. In Figure 21, the resourcer already has nine Instagram feed designs for Jahe Bu Nintul SMEs which will be uploaded to Instagram @jahebunintul. The resource chose one of the designs to be recreated in the tutorial, namely Coming Back design with turquoise color box.

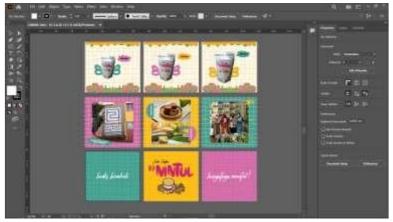

Figure 21. Use of Adobe Illustrator Source: Adobe Illustrator, 2022

To re-design Instagram feed, the resourcer created a new worksheet in Adobe Illustrator by clicking File – Print – Select A4 – Create (see Figure 22). Automatically a new worksheet can be used to design with a display size that matches Instagram posts and is still empty (see Figure 23).

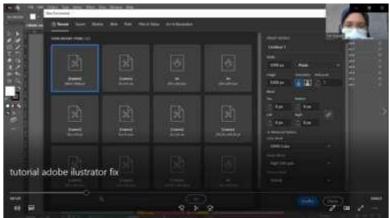

Figure 22. Creating a New File in Adobe Illustrator Source: Adobe Illustrator, 2022

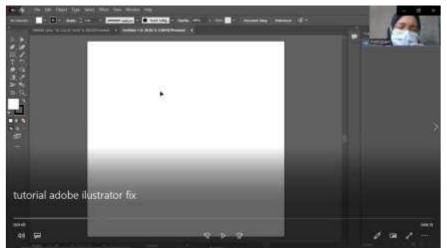

Figure 23. Worksheet Display in Adobe Illustrator Source: Adobe Illustrator, 2022

The resourcer started by making a square-sized turquoise background by clicking on the box icon on the left and third place. The icon is labeled Rectangle Tools which can help resourcer in making square box and double-clicking in the middle of the worksheet (see Figure 24). Automatically a square box will be formed. Then she wanted to change the square color from white to turquoise by double-clicking on the white box on the left which is next to the black line box. Then adjust the turquoise color like the example Instagram feed design that has been made by changing the code in the column next to the hash mark. Fill in it with the code 46A292 and the color will automatically change to turquoise, as shown in Figure 25.

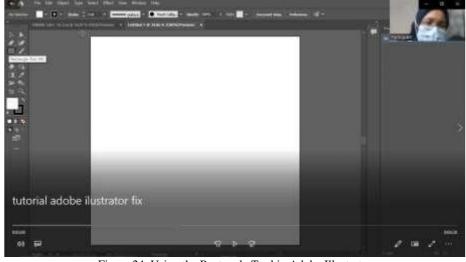

Figure 24. Using the Rectangle Tool in Adobe Illustrator Source: Adobe Illustrator, 2022

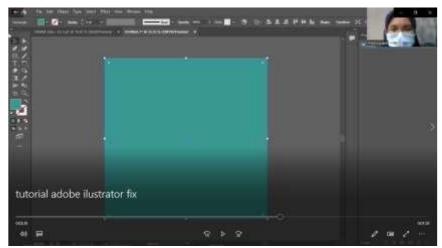

Figure 25. Creating a Tosca Background in Adobe Illustrator Source: Adobe Illustrator, 2022

Next, the resourcer needs to make lines over a box-colored square by clicking on the pen icon on the left, and under the cursor icon that is currently selected. Then click on an empty square and draw a white line according to the example (see Figure 26).

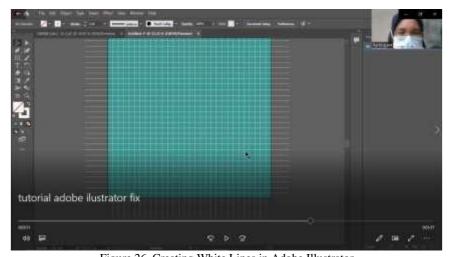

Figure 26. Creating White Lines in Adobe Illustrator Source: Adobe Illustrator, 2022

Making the finished background, followed by making the text of coming back as a symbol that Jahe Bu Nintul products are available and it can be ordered via Instagram or e-commerce that sells Jahe Bu Nintul products. She uses the Rosellinda Alyamore font and 200 pt sizes in the design according to the existing examples (see Figure 27). Jahe Bu Nintul Instagram feed design is ready to be uploaded to the @jahebunintul Instagram.

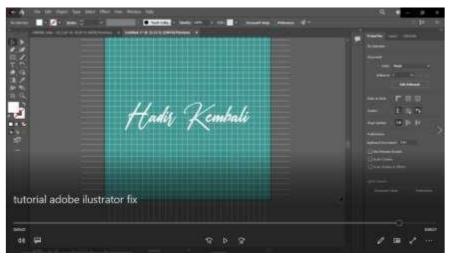

Figure 27. Writing in Adobe Illustrator Source: Adobe Illustrator, 2022

The second tutorials produced feed designs shown in Figure 28 and Figure 29. These are ready to be used to promote Chili Oil and Jahe Bu Nintul products.

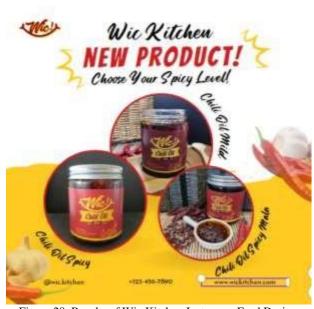

Figure 28. Results of Wic Kitchen Instagram Feed Design Source: www.canva.com, 2022

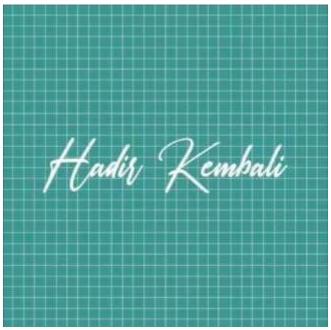

Figure 29. Results of Jahe Bu Nintul Instagram Feed Design Source: Adobe Illustrator, 2022

## D. CONCLUSION AND SUGGESTION

## **Conclusion**

In this evaluation is carried out, the author looks back at the problems and solutions that have been carried out and is explained as follows:

Table 1 Relationship between Problems and Solutions from Digital Content Instagram Malang SMEs

The solution needed for this problem is provision of knowledge about Instagram and tutorials for designing Instagram feeds using Canva and Adobe Illustrator which are interesting and easy to follow for SMEs players in Malang City. Later the results will be able to reduce design processing time because it can be done independently and also reduce operational costs.

# **Suggestion**

The need for feedback from Malang SMEs players regarding the Instagram feeds that have been made and how the influence of the Instagram feeds that have been made is with the sale of products or the use of Malang SMEs services.

# Acknowledgements

The author expresses his deepest gratitude to Bina Nusantara University, which has provided resource facilities to share knowledge with Malang SMEs as university-assisted SMEs. In addition, the authors are also grateful to various parties who have assisted in the preparation and publication of this scientific work.

# E. REFERENCES

Alfajri, M.F., Adhiazni, V., dan Qurrotul Aini. (2019). Pemanfaatan Social Media Analytics pada Instagram dalam Peningkatan Efektivitas Pemasaran. Interaksi Jurnal Ilmu Komunikasi, Vol 8 (No.1).

Andriyani, N.J., Rini, A.P., dan Eko April Ariyanto. (2022). Intensitas Penggunaan Media Sosial dengan Keputusan Pembelian Produk Kosmetik pada Remaja. Jurnal Universitas Tujuh Belas Agustus Surabaya. http://repository.untag-sby.ac.id/. Diakses pada 27 Juni 2022.

Ayutiani, D.N., dan Berlian Primadani. (2018). Penggunaan Akun Instagram Sebagai Media Informasi Wisata Kuliner. Profesi Humas Jurnal Ilmiah Ilmu Hubungan Masyarakat, Vol. 3 (No.1).

Kementrian Koperasi dan UKM Republik Indonesia. (2021). RI Kejar 30 Juta UMKM Go Digital hingga 2024. https://kemenkopukm.go.id/read/ri-kejar-30-juta-umkm-go-digital-hingga-2024. Diakses pada 28 Juni 2022.

Kurnianto, Y. T. (2020). Pemanfaatan Media Sosial Instagram sebagai Media Promosi Pemasaran Minuman di Banjarbaru (Studi Pada Akun Instagram @tempatbiasa.kopi). http://eprints.uniska-bjm.ac.id/2001/1/ARTIKEL%20YERI%20TRI%20KURNIANTO%20NPM%2016110062.pdf. Diakses pada 28 Juni 2022.

Simanjorang, Sarman (2020). Nasib UMKM di Tengah Pandemi Covid-19. https://investor.id/opinion/213699/nasib-umkm-di-tengah-pandemi-covid19. Diakses pada 30 Maret 2022.